## **ЧОУ ДО «ЕВРОПЕЙСКАЯ ШКОЛА КОРРЕСПОНДЕНТСКОГО ОБУЧЕНИЯ»**

**УТВЕРЖДЕНА**

приказом ЧОУ ДО «ЕШКО» от 26 декабря 2024 г. № 14

## **Принята**

решением УМС ЧОУ ДО «ЕШКО» Протокол № 4 от 25 декабря 2024 г.

# **РАБОЧАЯ ПРОГРАММА**

**курса «Дизайн интерьера в 3ds Max»**

Направленность: художественная. Курс разработан Европейской школой корреспондентского обучения.

## **1. ПОЯСНИТЕЛЬНАЯ ЗАПИСКА**

#### **1.1. Цели образовательного процесса**

Программа курса «Дизайн интерьера в 3ds Max» является дополнительной общеобразовательной общеразвивающей программой, реализуемой с целью удовлетворения индивидуальных образовательных потребностей и интересов обучающихся в получении необходимых теоретических знаний и навыков в использовании популярной компьютерной программы трехмерного моделирования 3 ds Max в современном архитектурном дизайне и дизайне интерьера для:

- развития творческих способностей и воплощения дизайнерских идей;
- **–** профессионального самоопределения и формирования мотивации к трудовой деятельности по профессиям, востребованным на рынке труда;
- планирования карьеры и профессионального роста;
- повышения компетентности и уровня творческой самореализации в процессе осуществления деятельности в сфере оказания услуг по оформлению и дизайну интерьера.

#### **1.2. Рекомендуемый возрастной и образовательный уровень**

Курс ориентирован на взрослых, имеющих среднее общее образование. Рекомендован для опытных пользователей ПК.

#### **1.3. Язык, на котором осуществляется обучение:** русский

- **1.4. Форма обучения на курсе:** заочная.
- **1.5. Формат учебных материалов курса**: электронный.

Доступ к цифровым учебным журналам с уроками (в формате pdf) предоставляется в Личном кабинете на интернет-сайте ЕШКО;

#### **1.6. Программа реализуется с использованием электронного обучения и дистанционных образовательных технологий:**

В Личном кабинете на интернет-сайте ЕШКО обучающимся предоставляется доступ к электронным образовательным ресурсам и сервисам, позволяющим в режиме онлайн изучать и отрабатывать учебные материалы уроков, выполнять и предоставлять на проверку домашние работы с целью текущего контроля знаний и взаимодействия с личным преподавателем, проходить промежуточную аттестацию и заочное письменное экзаменационное тестирование онлайн для получения Свидетельства ЕШКО.

## **1.7. Минимальные системные требования к оборудованию при реализации программы с использованием дистанционных образовательных технологий и электронного обучения:**

Системные требования для персонального компьютера (PC/Mac):

браузер с поддержкой HTML5;

- подключение к Интернету (рекомендуемая скорость более 1 Мб/сек);
- Adobe Reader;
- минимальный размер экрана 1024х768.

Системные требования для персонального планшетного компьютера (Android/iOS):

- подключение к Интернету (рекомендуемая скорость более 1 Мб/сек);
- система: Andriod 4.2 и новее/iOS 7 и новее;
- минимальный размер экрана 7 дюймов.

#### **1.8. Нормативный срок освоения программы курса с учетом прохождения итоговой аттестации (сдачи письменного заочного итогового экзамена):**

- **–** 6 месяцев в нормальном темпе обучения (освоение одного учебного журнала в месяц);
- **–** 4 месяца в ускоренном темпе обучения (освоение двух учебных журналов в месяц);
- **–** 3 месяца в ускоренном темпе обучения (освоение трех учебных журналов в месяц);
- **1.9. Общий объем учебной работы:** 68 часов. Включает изучение учебных материалов курса, выполнение практических заданий и домашних работ (64 часа) + выполнение заданий письменного заочного итогового экзаменационного теста (нормативное время – 4 часа).
- **1.10. Рекомендуемое время изучения одного тематического блока (1 учебного журнала, содержащего 2 урока):** 16 часов в месяц / 4 часа в неделю / не менее 30 минут в день.

#### **1.11. Учебно-методическое обеспечение**

## **Информационно-ознакомительные материалы в свободном доступе на интернетсайте ЕШКО:**

 *Пробный урок* дает представление о системе обучения на курсе, методе подачи материала, содержании курса. Включает советы и рекомендации по организации эффективной работы над учебным материалом, фрагменты уроков курса, упражнения, образец выполнения домашнего задания. Предлагается в электронной версии, размещенной на сайте ЕШКО.

#### **Учебные материалы в рамках программного комплекта курса:**

1) *Письмо старшего преподавателя*. Включает методические рекомендации и разъяснения, касающиеся основных этапов организации учебного процесса. Высылается по электронной почте при предоставлении доступа к курсу.

## **В Личном кабинете на сайте ЕШКО обучающимся предоставляется доступ к следующим учебно-методическим материалам:**

 *Учебные журналы с уроками в электронном (цифровом) формате pdf (общее количество учебных журналов – 4 / уроков – 8).* Содержат теоретический материал, практические упражнения, методические рекомендации, глоссарий терминов, встречающихся в уроке, домашние задания. Учебный журнал с уроками 1-2 включает *программу курса (содержание).*

3) *Домашние задания (общее количество: 8).* Доступ для выполнения в режиме онлайн в Личном кабинете в разделе «Домашние работы и итоговый тест».

4) *Итоговый экзаменационный тест для получения Свидетельства ЕШКО.* Построен на материале всего курса, включает теоретическую и практическую части. Допуск к экзаменационному тестированию предоставляется в соответствии с условиями обучения.

#### **1.12. Дополнительное учебно-методическое обеспечение**

Обучающимся предоставляется возможность доступа к вебинарам/архиву видеозаписей, Skype-консультациям и иным дополнительным образовательным услугам и ресурсам ЕШКО, предлагаемым к использованию посредством информационно-телекоммуникационной сети Интернет.

#### **1.13. Планируемые результаты освоения образовательной программы**

В результате изучения программного материала курса обучающийся должен:

#### ЗНАТЬ:

– определения ключевых понятий и терминов, порядок установки и настройки программы 3ds Max 2019; элементы графического интерфейса 3ds Max 2019; особенности работы с файлами; возможности создания базовых, сложных и составных объектов 3ds Max 2019 и способы манипулирования ими; основы работы с инструментами по моделированию интерьера; виды инструментов и их использование для создания источников света и визуализации в 3ds Max 2019; основные настройки освещения интерьера с помощью внешнего модуля V-Ray; порядок построения плана помещения;

#### УМЕТЬ:

– самостоятельно устанавливать и запускать 3ds Max, настраивать виды в окнах проекций данной программы; создавать стандартные объекты 3ds Max 2019, группировать и изменять их положение в пространстве; работать с параметрами объектов; создавать сплайн-контуры будущих архитектурных сооружений и предметов мебели; получать сложные предметы и фигуры, применяя модификаторы; превращать сечения и контуры в трехмерные объекты; формировать, редактировать и преобразовывать составные объекты; создавать и применять материалы, а также текстурные карты к объектам и их частям; владеть полным набором инструментария по моделированию, освещению, визуализации интерьера; применять основные принципы моделирования различных объектов с целью создания авторских предметов мебели и аксессуаров; сохранять сцены в файл изображения; настраивать параметры рендеринга;

#### ВЛАДЕТЬ:

– представлениями о возможностях и основных областях использования компьютерной программы 3ds Max 2019; программном обеспечении, необходимом для работы в 3ds Max 2019; создании базовых объектов 3ds Max 2019 и способах манипулирования ими; основах моделирования сложных и составных объектов; редакторе материалов и текстурных картах; создании освещения в 3ds Max 2019; внешнем модуле визуализации V-Ray; принципах моделирования различных объектов интерьера.

#### **1.14. Форма и способ организации текущего контроля успеваемости**

Качество усвоения учебного материала контролируется преподавателем поурочно путем проверки домашних работ, выполненных обучающимся.

Домашние работы предоставляются на проверку в режиме онлайн. Оцениваются по пятибалльной шкале. Общее количество домашних работ, предусмотренных программой курса –  $8$ .

#### **1.15. Промежуточная аттестация**

Проводится по результатам выполнения всех домашних работ, предусмотренных программой курса, по критерию «аттестован»/«неаттестован».

Обучающийся считается аттестованным, если минимальное значение среднего балла по результатам выполнения всех домашних работ курса, предусмотренных программой, соответствует оценке 3 (удовлетворительно).

Допуск к сдаче письменного заочного экзамена осуществляется на основании удовлетворительного результата промежуточной аттестации.

#### **1.16. Форма итоговой аттестации**

Обучение на курсе завершается обязательной итоговой аттестацией в форме письменного заочного экзамена (тестирования).

Сдача итогового экзамена входит в нормативный срок освоения программы курса, выбранный обучающимся с учетом темпа обучения. Срок прохождения итоговой аттестации составляет не более 2-х месяцев.

Задания письменного заочного итогового экзамена предоставляются обучающемуся в виде итогового экзаменационного теста, охватывающего программу всего курса и включающего 2 части (теоретическую и практическую).

По результатам выполнения теоретической и практической частей экзаменационного теста выставляется общая итоговая оценка.

Выпускникам, имеющим удовлетворительный результат итоговой аттестации, выдается Свидетельство ЕШКО, подтверждающее обучение на курсе, его окончание и успешную сдачу письменного заочного итогового экзамена с указанием полученной оценки и общего количества учебных часов.

## **2. УЧЕБНО – ТЕМАТИЧЕСКИЙ ПЛАН**

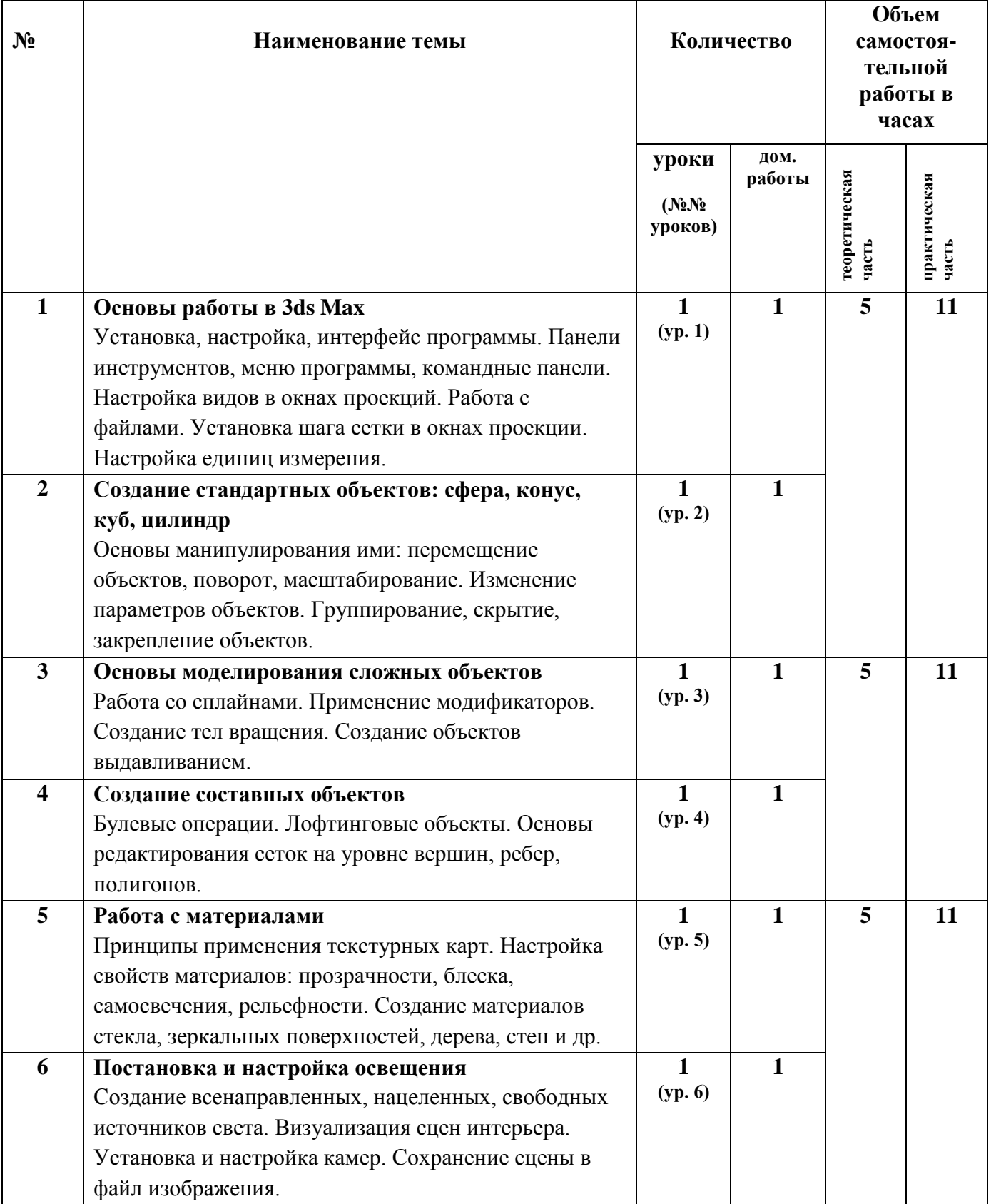

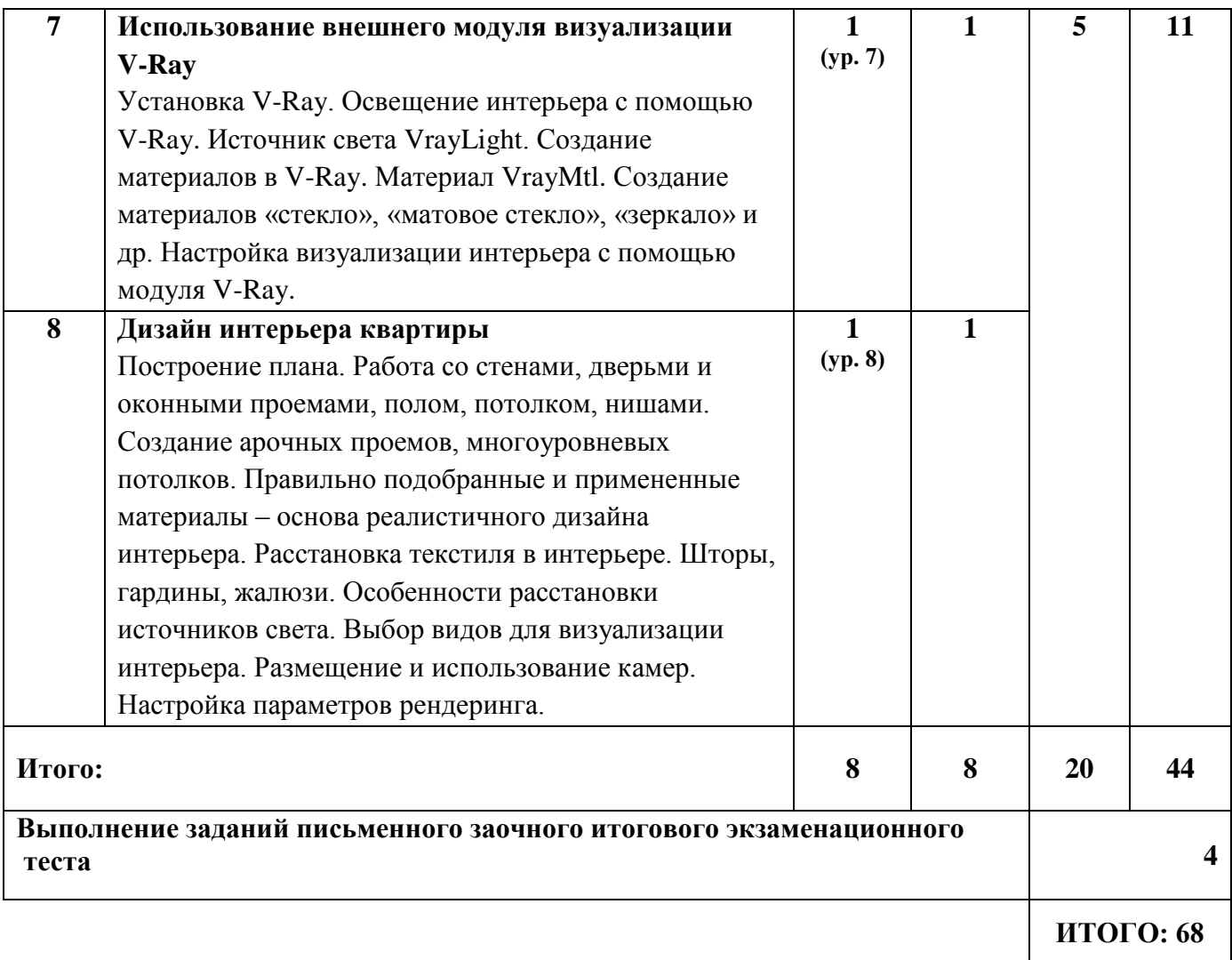

## **3. УЧЕБНЫЙ ГРАФИК**

#### **3.1. График предоставления учебных материалов:**

получение доступа к полному комплекту учебных материалов курса.

**3.2. Нормативный срок обучения на курсе по выбору обучающегося с учетом темпа освоения учебного материала и срока прохождения итоговой аттестации:**

**■ 6 месяцев при нормальном темпе обучения** *(освоение одного учебного журнала в месяц - 1/1)*

| Месяц обучения     | Кол-во учебных журналов (№№ уроков)<br>• доступ в Личном кабинете  | Объем учебной<br>работы в часах |
|--------------------|--------------------------------------------------------------------|---------------------------------|
| 1 месяц            | 1 (уроки 1-2)                                                      | 16                              |
| 2 месяц            | 1 (уроки 3-4)                                                      | 16                              |
| 3 месяц            | 1 (уроки 5-6)                                                      | 16                              |
| 4 месяц            | 1 (уроки 7-8)                                                      | 16                              |
| 5 месяц<br>6 месяц | итоговая аттестация<br>(выполнение заданий экзаменационного теста) | 4                               |
| ИТОГО:             | 8                                                                  | 68                              |

**■ 4 месяца при ускоренном темпе обучения** *(освоение двух учебных журналов в месяц - 2/1)*

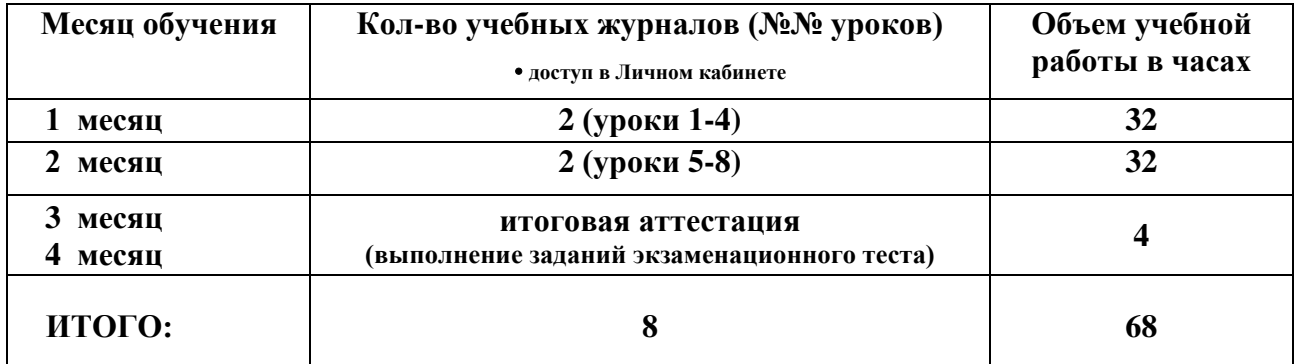

**■ 3 месяца при ускоренном темпе обучения** *(освоение трех учебных журналов в месяц - 3/1)*

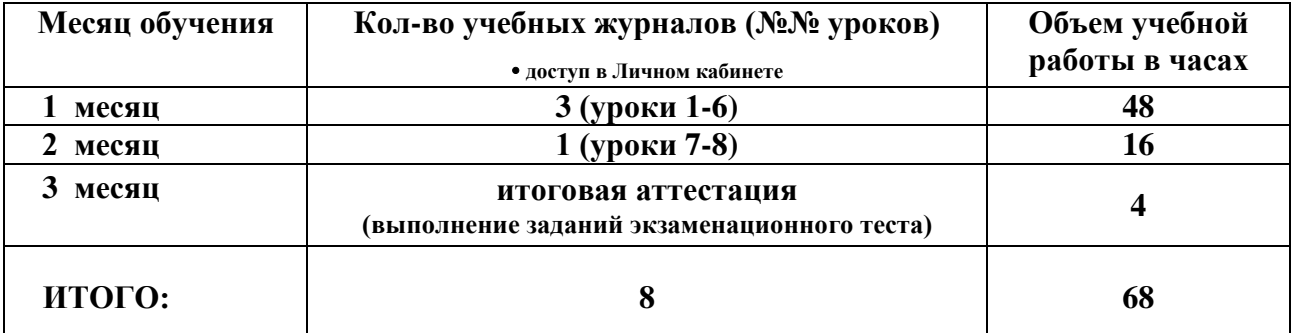

#### **4. СОДЕРЖАНИЕ КУРСА**

#### **4.1. Основы работы в 3ds Max 2019**

Требования к компьютеру. Установка и авторизация программы 3ds Max 2019. Запуск и настройка программы для начала работы. Описание интерфейса 3ds Max 2019. Панель меню. Панели инструментов. Командные панели. Окна проекций. Работа с файлами. Установка шага сетки в окнах проекции. Настройка единиц измерения размеров ячеек сеток в окнах проекции. *Домашнее задание.*

#### **4.2. Создание стандартных объектов. Основы манипулирования ими**

Создание стандартных объектот в 3ds Max 2019, такие как: сфера, конус, куб, цилиндр. Основы манипулирования объектами: перемещение, поворот, масштабирование. Присвоение объекту названия и цвета. Выделение и отображение объектов. Группирование объектов. Основные трансформации объектов. *Домашнее задание.*

## **4.3. Основы моделирования сложных объектов (создание сплайновых форм, модификаторы)**

Создание сплайновых форм. Создание многоугольника. Создание дуги. Создание линии. Прямоугольник. Модификаторы. Сужение объекта. Сгибание объекта. Создание неровной и волнистой поверхности. Применение модификатора Lathe. Выдавливание сплайна. Сглаживание каркаса. *Домашнее задание.*

#### **4.4. Создание составных объектов. Редактирование сеток**

Составные объекты. Создание булевых объектов. Лофтинг. Редактирование лофтинговых объектов. Добавление формы к лофтинговому объекту. Редактирование сеток. Выделение подобъектов сетки. Выделение подобъектов с помощью команды Soft Selection. Масштабирование вершин. Перемещение вершины. Объединение элементов сетки. Разрезание сетки. Скашивание вершины. Скашивание ребра. *Домашнее задание.*

#### **4.5. Работа с материалами**

Создание материалов. Работа с редактором материалов. Навигация палитры материалов. Просмотр материалов. Создание основных материалов. Назначение цвета. Придание блеска. Придание глянца. Настройка прозрачности. Настройка самосвечения. Создание многокомпонентного материала. Создание архитектурного материала. Использование библиотек материалов. Создание библиотек материалов. Очистка ячейки образца. Добавление текстурных карт к материалам. Наложение рельефной текстуры. Создание отражения на плоской поверхности. Применение фотографий, рисунков в качестве текстур. *Домашнее задание.*

#### **4.6. Освещение, камеры, визуализация**

Освещение. Настройка освещения по умолчанию. Создание освещения. Создание всенаправленного источника. Создание свободного направленного источника. Настройка цвета. Установка параметров областей яркого пятна и спада. Изображение теней. Настройка плотности теней. Камеры. Визуализация сцен. Форматы файлов. Визуализация неподвижного изображения с сохранением в файл. *Домашнее задание.*

#### **4.7. Использование внешнего модуля визуализации V-Ray**

Установка V-Ray. Освещение интерьера с помощью V-Ray. Источник света VrayLight. Создание материалов в V-Ray. Материал VrayMtl. Создание материалов «стекло», «матовое стекло», «зеркало». *Домашнее задание.*

#### **4.8. Дизайн интерьера квартиры**

Построение плана. Работа со стенами, дверными и оконными проемами, полом, потолком, нишами. Создание арочных проемов, перегородок. Расстановка мебели и других предметов интерьера. Создание собственных и редактирование импортированных объектов. Использование текстиля в интерьере: шторы, гардины, жалюзи. Особенности расстановки источников света. Выбор видов для визуализации интерьера. Размещение и использование камер. *Домашнее задание.*

## **5. РЕКОМЕНДУЕМАЯ ДОПОЛНИТЕЛЬНАЯ ЛИТЕРАТУРА И ЭЛЕКТРОННЫЕ УЧЕБНЫЕ ИЗДАНИЯ**

- 5.1. Курс ЕШКО «Дизайн и оформление интерьера». Белгород, 2024. 780с.
- 5.2**.** Миловская О.С. 3ds Max 2018 и 2019. Дизайн интерьеров и архитектуры. СПб: Питер, 2019.– Цифровая книга. – 416с.
- 5.3. Гарелик А., Васильева Ю. 3ds Max 2022. Самоучитель. СПб: БХВ, 2023. 544с.